# **BAB III METODOLOGI PENELITIAN**

Penelitian ini dilakukan secara simulasi yang disimulasikan oleh perangkat-perangkat lunak. Setiap perangkat lunak yang digunakan mempunyai metode dibaliknya, metode-metode tersebut adalah cara perangkat lunak untuk menyelesaikan segala permasalahan. Perangkat lunak akan membaca masukan yang diberikan oleh *user,* lalu berdasarkan masukan tersebut perangkat lunak akan melakukan simulasi menggunakan metodenya. Maka dari itu perangkat lunak akan mengeluarkan apapun yang dimasukan ke dalamnya. Metode dan alur penelitian yang dilakukan pada penelitian ini adalah.

#### **3.1 Metode Volume Hingga**

Metode volume hingga ( *Finite Volume Method* ) adalah sebuah metode yang sesuai namanya menghitung persamaan-persamaan parsial derivatif ke dalam volume kontrol yang di batasi [9]. Metode ini akan di ilustrasikan menggunakan persamaan konservasi umum yaitu

$$
\frac{d}{dt} \int_{\Omega} \Phi d\Omega = - \int_{S} \Phi \, \mathbf{V} \cdot \mathbf{n} dS + \int_{S} \chi \, \nabla \Phi \cdot \mathbf{n} dS + \int_{\Omega} Q d\Omega \qquad (3.1)
$$

Pada persamaan (3.1) persamaan sebelah kiri adalah persamaan laju dari variable bebas Φ di volume kontrol. Sedangkan persamaan integral permukaan  $-\int_S \Phi \, \bm{V} \, \cdot$  $ndS$  adalah persamaan fluks konveksi yang melewati batas volume kontrol karena adanya transpor variable bebas Φ dengan kecepatan *V*. Persamaan integral permukaan  $\int_{\mathcal{S}} \chi \nabla \Phi \cdot \boldsymbol{n} dS$  adalah persamaan transpor difusifitas, dengan  $\chi$  adalah koefisien difusi. Persamaan  $\int_{\Omega} Q d\Omega$  adalah laju perubahan variable bebas  $\Phi$ karena adanya efek internal [10]. Persaman-persamaan seperti persamaan (3.1)

yang akan diterapkan pada volume kontrol, dalam hal ini volume kontrolnya adalah domain komputasional berupa *cells.*

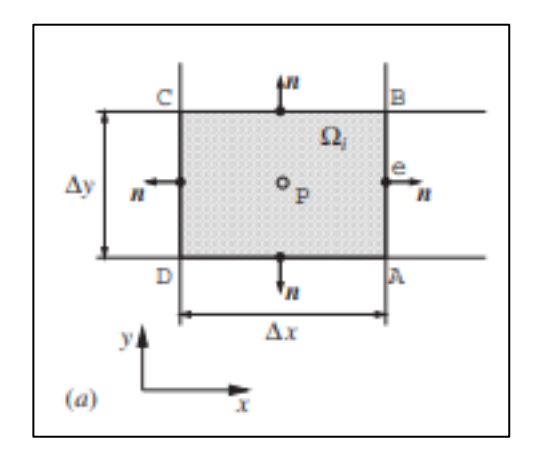

**Gambar 3. 1** *Cell* dua dimensi *[10]*

Cara untuk mengimplementasikan persamaan (3.1) kedalam *cells* adalah mendiskretisasi secara aljabar dengan cara mengaproksimasi persamaanpersamaan integral tersebut. Komponen penting dari mengaproksimasi integral area ke *cell* adalah point tengah p. Komponen integral nantinya adalah hasil dari nilai rata-rata integrand di titik tengah *cell* [10]*.* Oleh karena itu jika mengambil contoh dari *cell* pada Gambar (3.1) maka persamaan difusifitas dan persamaan fluks konveksi berubah menjadi

$$
\int_{AB} \Phi \mathbf{V} \cdot \mathbf{n} dS \approx \Phi_e (V_{x e} S_y - V_{y e} S_x) \tag{3.2}
$$

$$
\int_{AB} \chi \, \nabla \Phi \, \cdot \mathbf{n} dS \approx \chi_e ((\partial \Phi / \partial x)_e S_y - (\partial \Phi / \partial y)_e S_x) \tag{3.3}
$$

Setelah mengaproksimasi persamaan integral menjadi bentuk aljabar, selanjutnya persaman tersebut akan dianalisis secara numerik dengan metode iterative. Secara garis besar metode volume hingga adalah [11] :

- 1. Mengintegrasikan persamaan aliran fluida ke seluruh volume kontrol yang dibatasi di dalam domain komputasi
- 2. Diskritisasi yaitu mengkonversi persamaan integral yang dihasilkan menjadi sebuah persamaan aljabar
- 3. Solusi persamaan aljabar tersebut dengan metode iteratif

Metode inilah yang digunakan oleh perangkat lunak *Fluent* untuk mensimulasikan permasalahan-permasalahan aliran fluida.

# *3.2 Meshing*

Proses *mesh*ing adalah salah satu proses yang penting dalam *CFD,* kualitas esh sangat menentukan hasil keluaran dari simulasi. *Mesh*ing adalah proses membagi domain menjadi beberapa *cell*. Secara garis besar *mesh* dibagi menjadi 2 yaitu *mesh* dengan grid terstruktur dan *mesh* dengan grid tidak terstuktur. Pada grid terstruktur dua dimensi (Gambar 3.1) bentuk *cell*-nya adalah *quadilateral*, yang diatur pada *pattern* yang terstruktur sepanjang sistem koordinat cartesian atau curvilinear. Sedangkan pada grid tidak terstruktur dua dimensi bentuk dari *cell* dapat berbagai macam seperti segitiga, polygon, dan lainnya.

*Mesh* dengan grid tersetruktur diperuntukan untuk geometri yang sederhana seperti kotak (2D) atau kubus (3D), *mesh* terstruktur mempunyai kelebihan yaitu lebih efisien menggunakan memori dalam komputasi, dan lebih cepat untuk mencapai konvergen. *Mesh* dengan grid tidak terstruktur diperuntukan untuk geometri yang lebih rumit dan biasanya tidak mungkin menggunakan *mesh* dengan grid terstruktur, kelebihan dari *mesh* ini adalah kemudahan dalam proses

*mesh*ing geometri kompleks. Oleh karena itu pada penelitian ini jenis *mesh* yang digunakan adalah *mesh* dengan grid tidak terstruktur (*unstructured mesh*)

Kualitas *mesh* sangat berpengaruh pada hasil komputasi, karena melalui *cells* persamaan-persamaan tersebut dianalisis. Dalam menentukan kualitas dari *mesh* ada beberapa parameter seperti *Aspect ratio, Orthogonal Quality, Skewness,*  dan analisis konvergensi. *Aspect ratio* menunjukan kualitias dari elemen jika *Aspect ratio* mendekati satu artinya elemen tersebut mempunyai bentuk yang sempurna, *skewness* adalah ukuran dari sudut elemen sehubungan dengan sudut yang ideal range skewness yang dapat diterima adalah 0 sampai 0.5 [12].

#### **3.3 Implementasi menggunakan ANSYS** *Fluent* **Academic 2020 R2**

Awal pembuatan geometri sampai menampilkan hasil menggunakan komponen dari *workbench* ANSYS yaitu *fluid flow (Fluent*). Proses pembuatan geometri dilakukan di dua perangkat lunak perangkat lunak pertama adalah spaceclaim, di spaceclaim data koordinat *airfoil* diimpor sehingga membentuk garis *airfoil*.

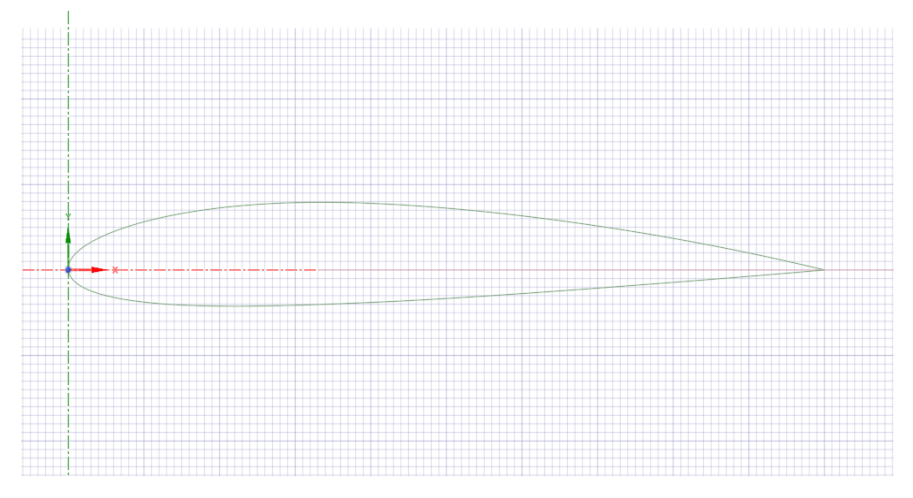

**Gambar 3. 2** Garis dua dimensi *AIRFOIL* NACA 2412

Selanjutnya *airfoil* dimodifikasi dengan menambahkan *dimple* sesuai dengan parameter yang akan diuji. Bentuk *dimple* adalah bentuk setengah elips dengan panjang aksis major 2mm dan aksis minor 1mm atau kedalaman *dimple* 0.5 mm. jarak *dimple* yang diuji adalah 20 mm, 40mm, 60mm, dan 80mm panjang *chord*.

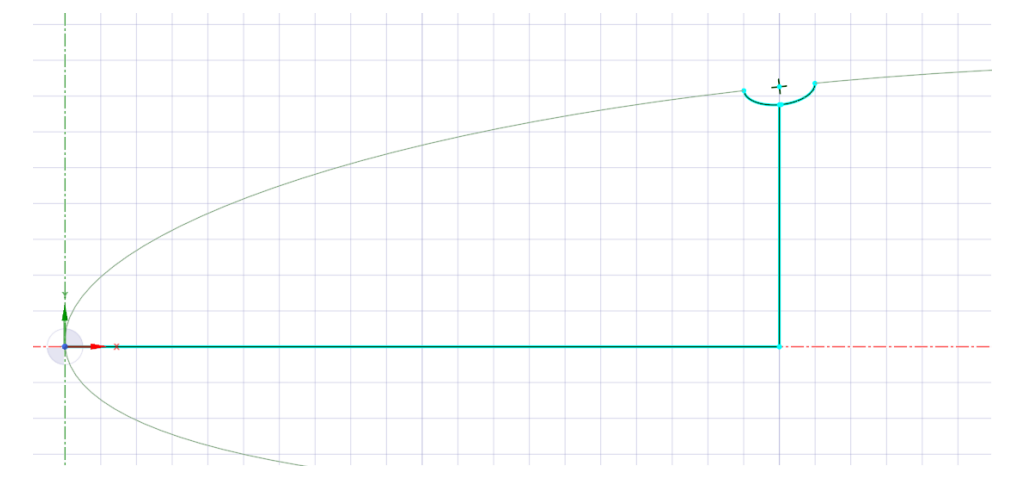

**Gambar 3. 3** Sketsa modifikasi NACA 2412

Setelah permukaan *airfoil* dimodifikasi dengan menambahkan *dimple* dan diisi dengan permukaan, selanjutnya geometri diimpor ke perangkat lunak *design modeler* untuk pembuatan domain fluida. Domain fluida mempunyai dimensi panjang 6 m dan jari-jari setengah lingkaran 4m.

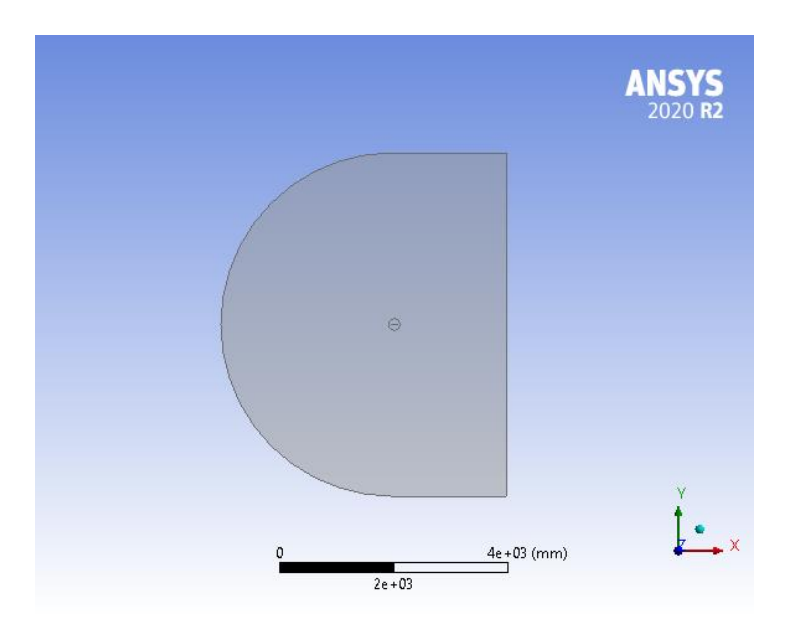

**Gambar 3. 4** Domain fluida

Domain fluida dipartisi di domain dekat *airfoil* dengan bentuk lingkaran berdiameter 200mm dan titik tengah di 40mm panjang *chord*. Hal ini bertujuan untuk memilih densitas *mesh* yang lebih rapat dan yang lebih longar.

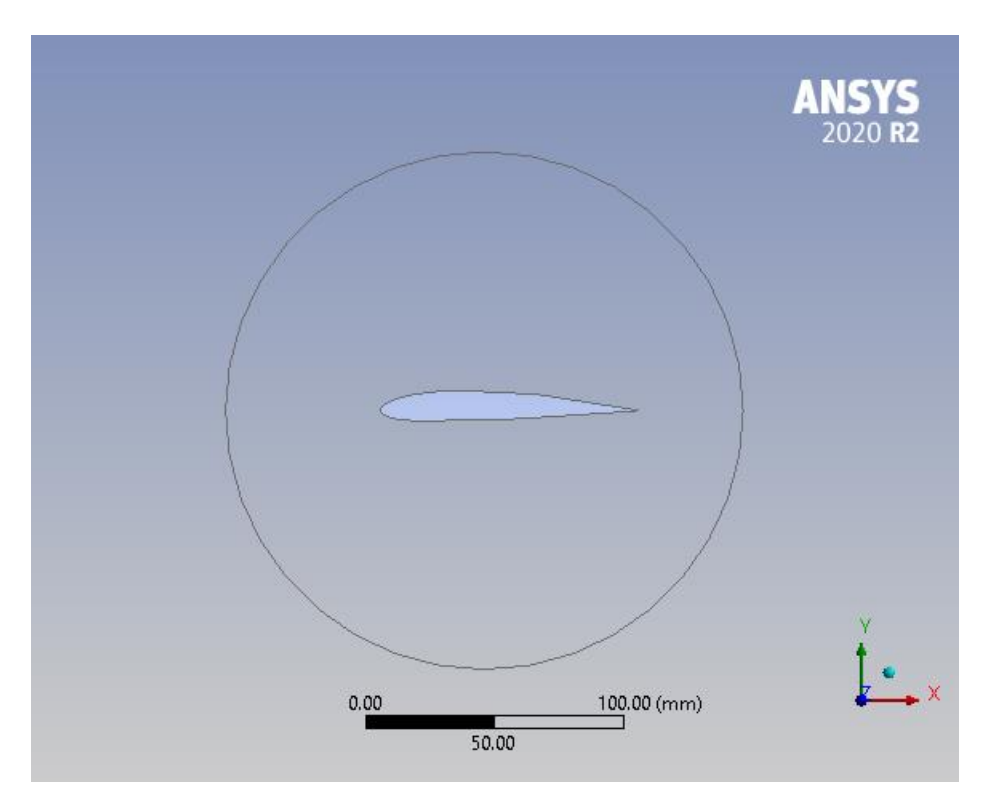

**Gambar 3. 5** Partisi domain fluida

Tahap selanjutnya adalah *mesh*ing pada penelitian ini *mesh* yang digunakan adalah *mesh* tidak terstuktrur, karena geometri *airfoil* yang sudah di modifikasi dengan menambahkan *dimple* sulit melakukan *mesh*ing jika menggunakan *mesh* terstruktur. Maka *mesh* menggunakan metode *all triangle*.

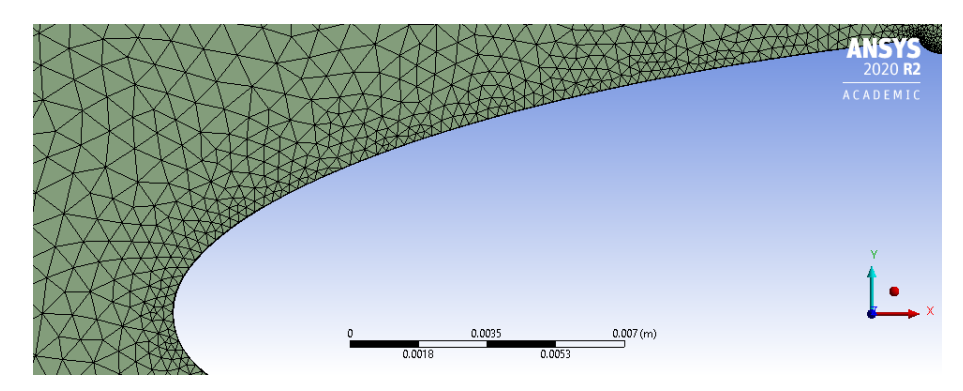

**Gambar 3. 6** Geometri grid (*all triangle*)

Karena keluaran yang ingin dilihat adalah *Coefficient of drag (Cd)* dan *Coefficient of lift (Cl)* yang berada di dekat dengan geometri *airfoil*, maka untuk model dinding (*wall modelling*) yang digunakan adalah *near wall model*. Model *near wall* adalah model dinding dengan jarak lapisan pertama dengan geometri sangat dekat. Oleh karena itu proses *mesh*ing menggunakan *inflation* dengan jarak lapisan pertama sebesar 0.00001 m

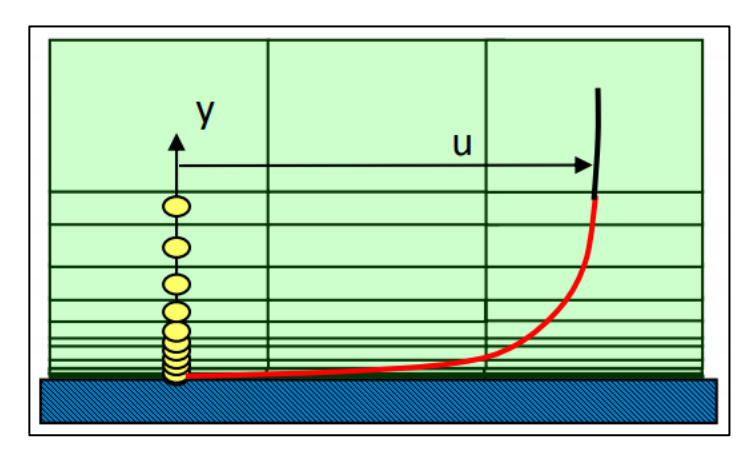

**Gambar 3. 7** Model *near wall*

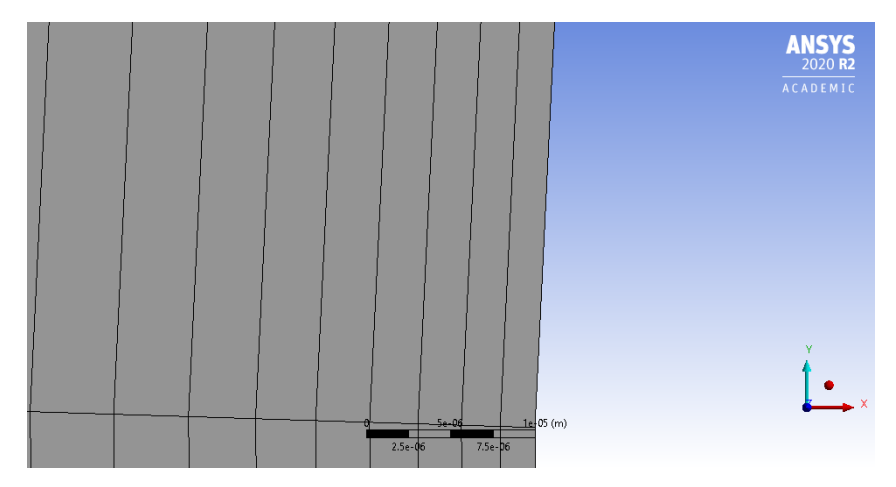

**Gambar 3. 8** Jarak lapisan pertama

Untuk memperbaiki nilai *aspect ratio* maka *sizing* di dekat *airfoil* atau di bagian lingkaran lebih kecil dibandingkan dengan di luar lingkaran.

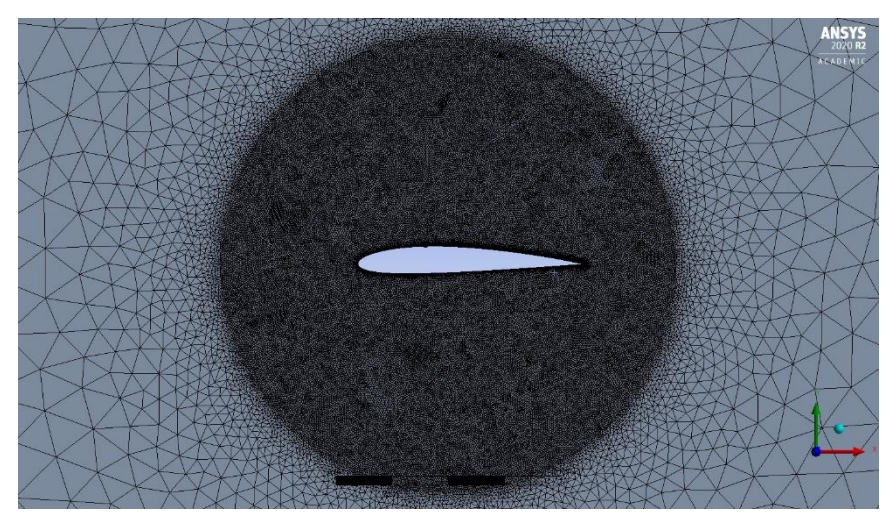

**Gambar 3. 9** Kerapatan *mesh*

Untuk memastikan bahwa hasil dari penelitian ini tidak tergantung pada kerapatan *mesh* maka dilakukan uji *grid independency*, uji ini dilakukan untuk menentukan jumlah *mesh* yang tepat sampai hasilnya tidak berubah secara signifikan terhadap jumlah elemen *mesh*. Hasil dari uji ini sebagai berikut

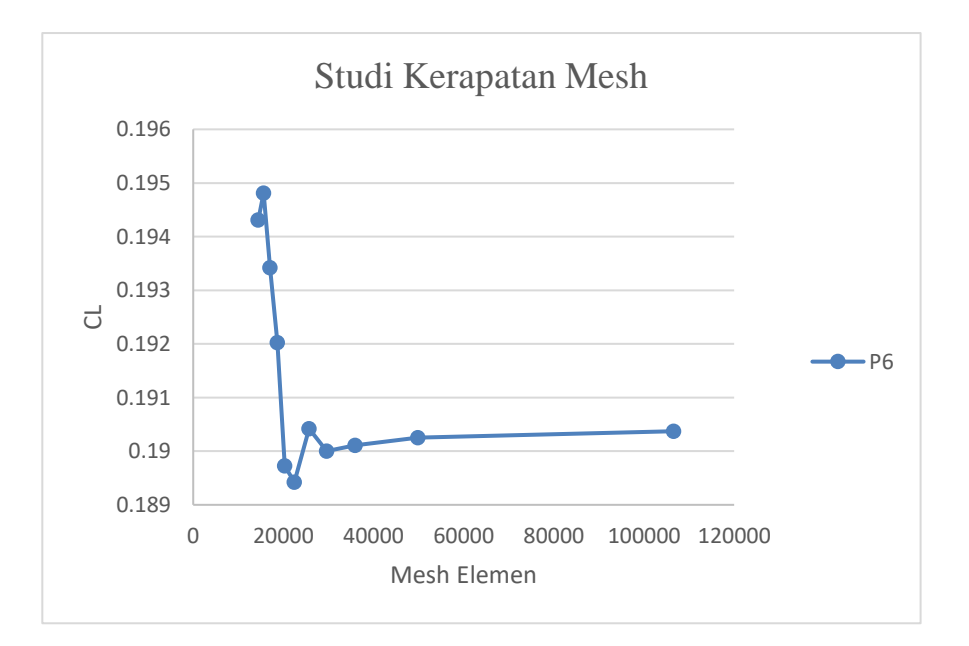

**Grafik 3. 1** Studi kerapatan *mesh*

Berdasarkan grafik tersebut menunjukan bahwa pada jumlah elemen 5000 nilai uji (cl) sudah tidak berubah secara signifikan. Oleh karena itu dengan mengatur size dari elemen jumlah elemen pada penelitian ini adalah 10665 elemen.

Dengan konfigurasi *mesh* maka berikut ini adalah data dari kualitas *mesh* pada penelitian ini :

|       | <b>Skewness</b> | <b>Aspect Ratio</b> | <b>Orthogonal Quality</b> |
|-------|-----------------|---------------------|---------------------------|
|       |                 |                     |                           |
| Min   | 7,26e-007       | 1,0006              | 0,56264                   |
|       |                 |                     |                           |
| Max   | 0,71713         | 33,818              |                           |
|       |                 |                     |                           |
| Rata- |                 |                     |                           |
|       | 5,6e-002        | 1,8048              | 0,96604                   |
| rata  |                 |                     |                           |
|       |                 |                     |                           |

**Tabel 3. 1** Kualitas *mesh*

Setelah proses *mesh*ing selanjutnya adalah proses simulasi menggunakan *Fluent*. Proses awal di perangkat lunak *Fluent* adalah pada bagian domain melakukan *mesh* check, karena penelitan ini aliran fluidanya tunak dan tak termampatkan maka *solver* yang digunakan adalah *steady* dan *pressure based* (Gambar 3.10)*.*

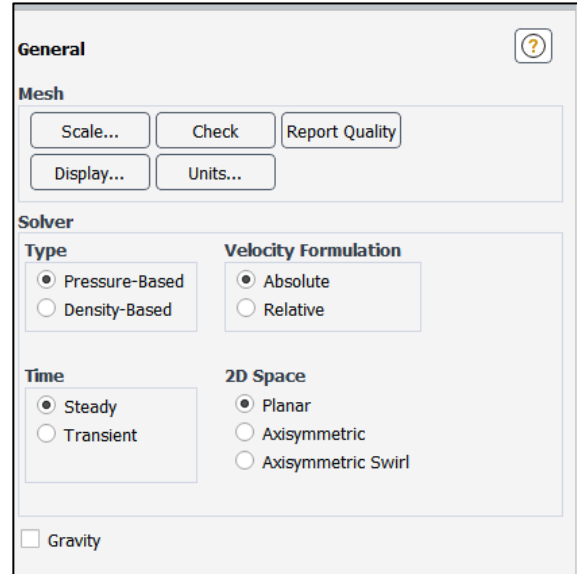

**Gambar 3. 10** *Fluent setting general*

Selanjutnya pada bagian *Physics viscous* menentukan model turbulen. Secara *default Fluent* memberikan banyak jenis turbulen. Karena penelitian ini membahas aliran dekat daerah batas maka model turbulen yang digunakan adalah standad k-omega.

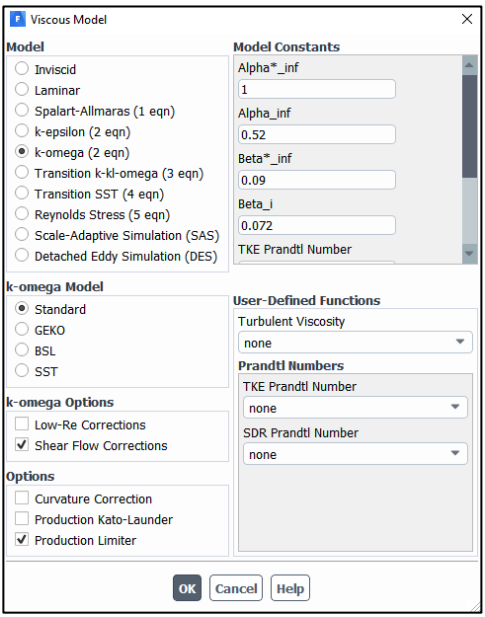

**Gambar 3. 11** *Fluent setting turbulence model*

Memasukan nilai syarat-syarat batas salah satunya adalah memasukan kecepatan aliran dalam m/s dan sudut serangnya. Variasi sudut serang adalah 3°,6°, 9°,12°,15°,18°. Variasi sudut serang tersebut dipilih berdasarkan dari sudut paling kecil hingga perkiraan sudut maksimal saat terjadinya stall, lalu dari *range* tersebut dibagi dengan panambahan 3 derajat. Untuk menentukan arahnya terlebih dahulu memilih *magnitude and direction* pada *velocity specification method*. Setelah itu masukan nilai sinus derajat pada arah y dan cosinus derajat pada arah x.

| <b>AOA</b><br>(degree) | X Direction | <b>Y</b> Direction |
|------------------------|-------------|--------------------|
| 3                      | 0.99862     | 0.05233            |
| 6                      | 0.99452     | 0.10452            |
| 9                      | 0.98768     | 0.15643            |
| 12                     | 0.97814     | 0.20791            |
| 15                     | 0.96592     | 0.25881            |
| 18                     | 0.95105     | 0.30901            |

**Tabel 3. 2** Nilai input arah aliran di *Fluent*

| <b>Zone Name</b>                            |                                                    |                                                       |         |            |            |           |            |
|---------------------------------------------|----------------------------------------------------|-------------------------------------------------------|---------|------------|------------|-----------|------------|
| inlet                                       |                                                    |                                                       |         |            |            |           |            |
| Momentum                                    | Thermal                                            | Radiation                                             | Species | <b>DPM</b> | Multiphase | Potential | <b>UDS</b> |
|                                             |                                                    | Velocity Specification Method Magnitude and Direction |         |            |            |           |            |
|                                             |                                                    | Reference Frame Absolute                              |         |            |            |           |            |
| Velocity Magnitude (m/s) 30                 |                                                    |                                                       |         |            |            |           |            |
|                                             |                                                    | Supersonic/Initial Gauge Pressure (pascal) 0          |         |            |            |           |            |
| X-Component of Flow Direction 0.93969262078 |                                                    |                                                       |         |            |            |           |            |
|                                             |                                                    | Y-Component of Flow Direction 0.34202014332           |         |            |            |           |            |
|                                             | <b>Turbulence</b>                                  |                                                       |         |            |            |           |            |
|                                             | Specification Method Intensity and Viscosity Ratio |                                                       |         |            |            |           |            |
| Turbulent Intensity (%) 5                   |                                                    |                                                       |         |            |            |           |            |
|                                             |                                                    | Turbulent Viscosity Ratio 10                          |         |            |            |           |            |
|                                             |                                                    |                                                       |         |            |            |           |            |

**Gambar 3. 12** *Fluent setting boundary layer*

Tahap terakhir adalah memasukan jumlah iterasi sebanyak 1000 iterasi. Jumlah iterasi dipilih 1000 sebagai batas atas dari perhitungan yang dilakukan oleh perangkat lunak. Batas maksimal ini cukup dari iterasi 0 sampai perhitungan konvergen atau menuju 1 nilai, karena pada perangkat lunak ANSYS Fluent R2 Academic 2020 jika perhitungan sudah konvergen di iterasi tertentu maka perhitugan sudah selesai. Pada penelitian ini nilai bersifat konvergen di bawah 1000 iterasi.

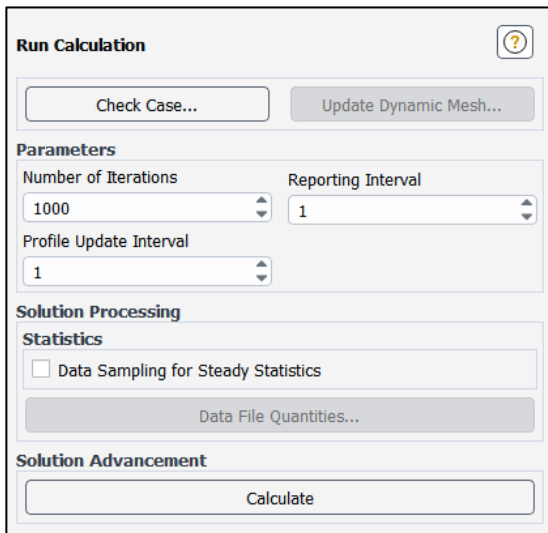

**Gambar 3. 13** *Fluent setting run calculation*

### **3.4 Alur penelitian**

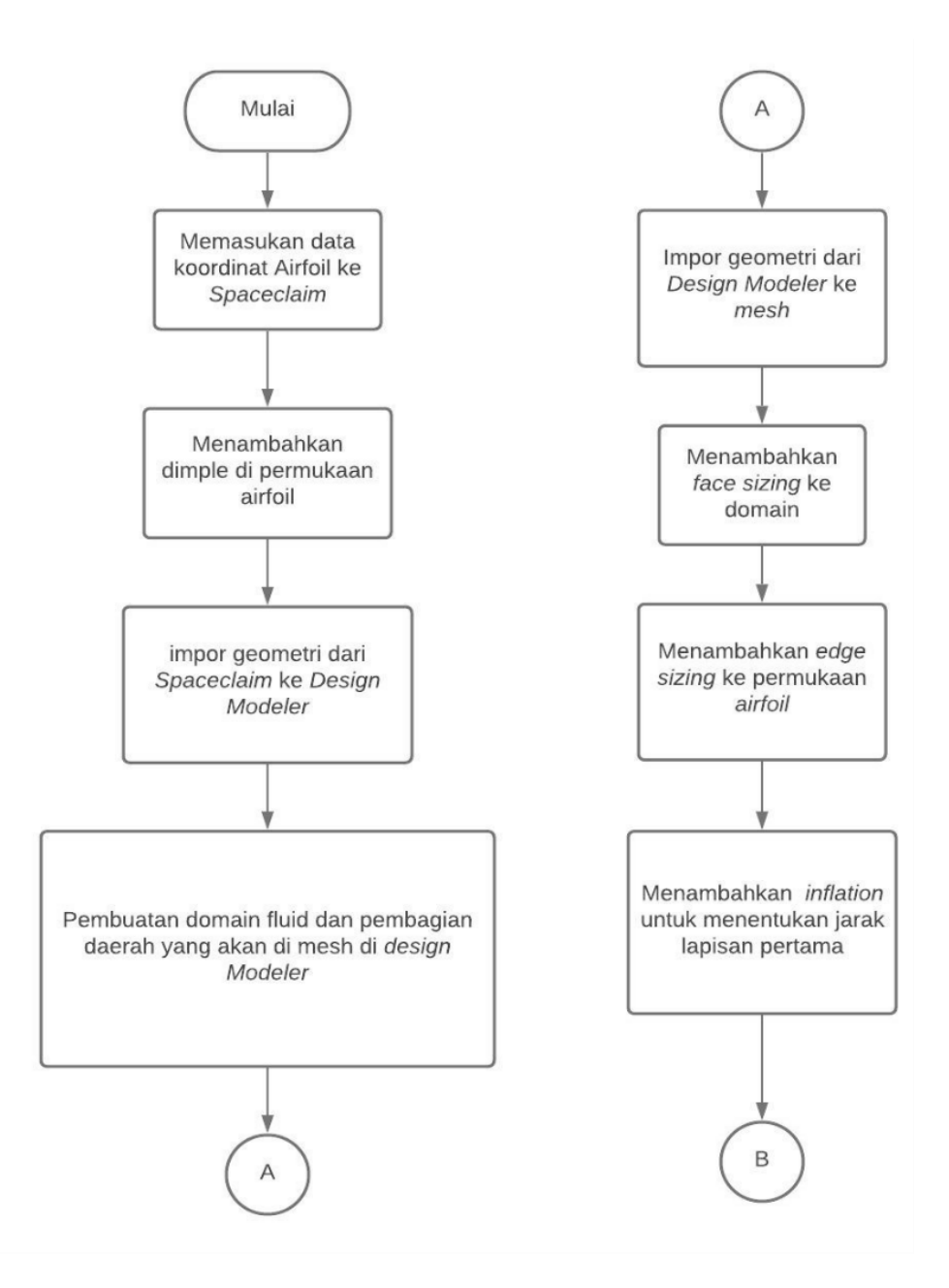

**Gambar 3. 14** Alur penelitian 1

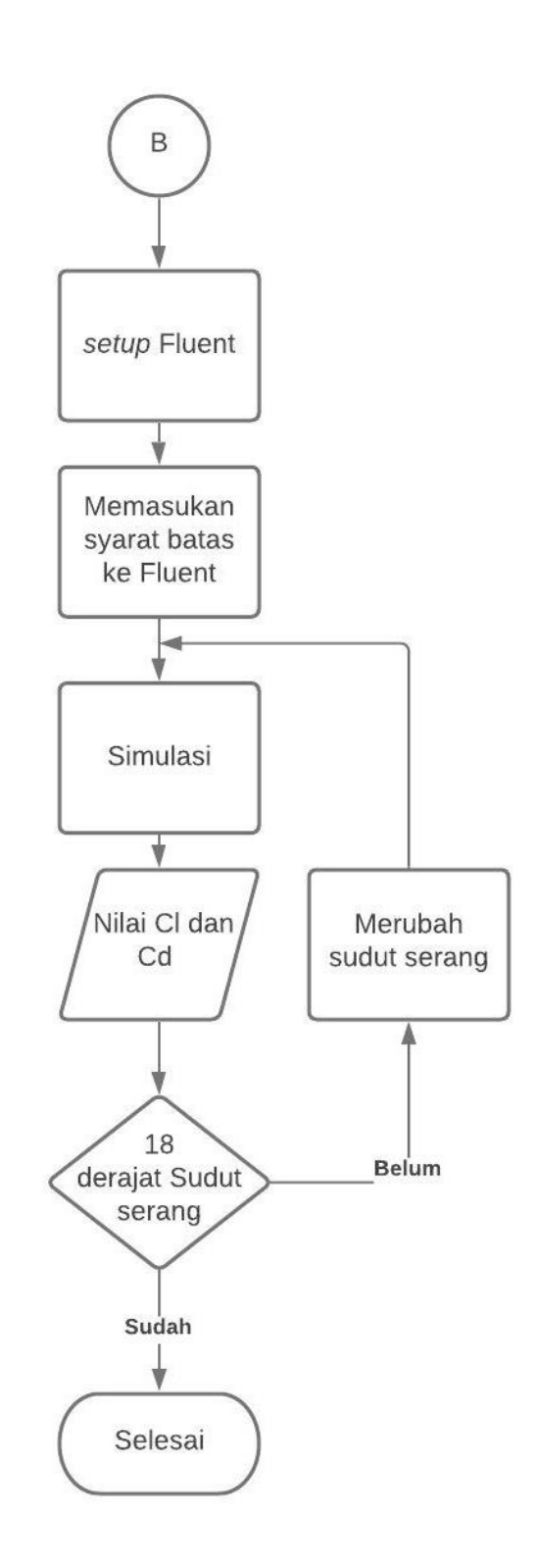

**Gambar 3. 15** Alur penelitian 2

Gambar alur penelitian di atas menunjukan tata cara yang dilakukan saat melakukan simulasi di perangkat lunak ANSYS Academic 2020 R2 mulai dari pembuatan geometri sampai hasil simulasi serta perubahan variable uji. Selain grafik di atas berikut ini adalah langkah-langkah penelitian :

- 1. Memasukan data yang diperoleh dari *airfoil tools* berupa *text* ke *spaceclaim*
- 2. Memodifikasi permukaan *airfoil* di *spaceclaim* dengan menambahkan *dimple*
- 3. Impor geometri ke *design modeler* untuk pembuatan domain fluida dan pembagian daerah
- 4. Impor geometri ke *mesh*
- 5. Tambahkan *sizing* dan *inflation* untuk menentukan jarak lapisan pertama dan densitas *mesh*
- 6. Setup *Fluent* dengan memasukan syarat batas dan model turbulensi
- 7. Menghasilkan nilai koefisien angkat dan koefisien hambat